## **II. СТВОРЕННЯ ПЕРЕЛІКУ ГРУП**

1. В поле «Пошук» вводимо текст:

Категорія:Портфоліо студента/ШИФР ГРУПИ

## *Наприклад, Категорія:Портфоліо студента/ВСРб-1-17-4.0д*

- 2. Натискаємо ENTER
- 3. Система підсвічує категорію червоним. Натискаємо на напис і у поле редагування вписуємо код:

[[Категорія: СПЕЦІАЛЬНІСТЬ]]

## *Наприклад,*

*[[Категорія: Журналістика (видавнича справа та редагування)]]*

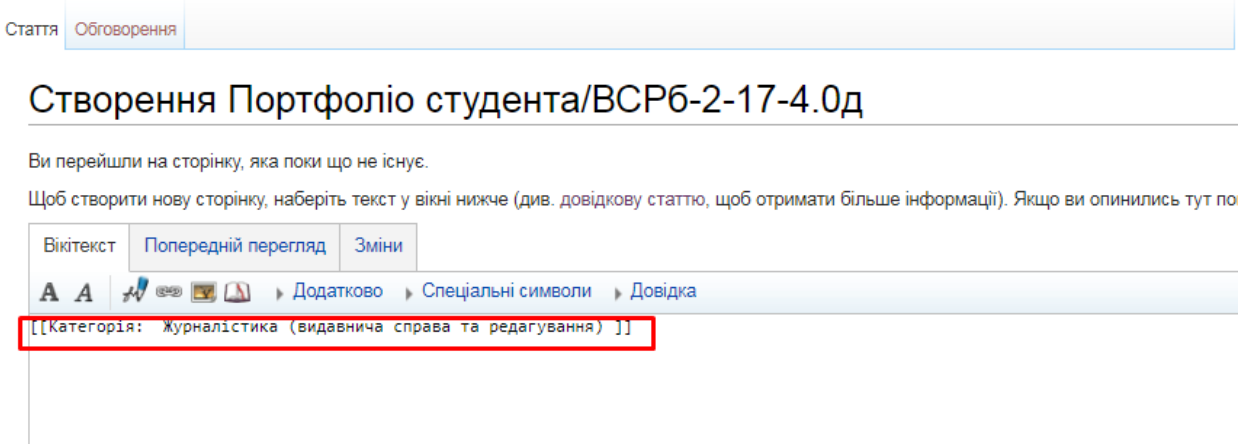

## **Зберігаємо сторінку**

4. Повторити дії стільки разів, скільки цього потребує Ваша спеціальність

Після всіх дій сторінка із групами має виглядати так:

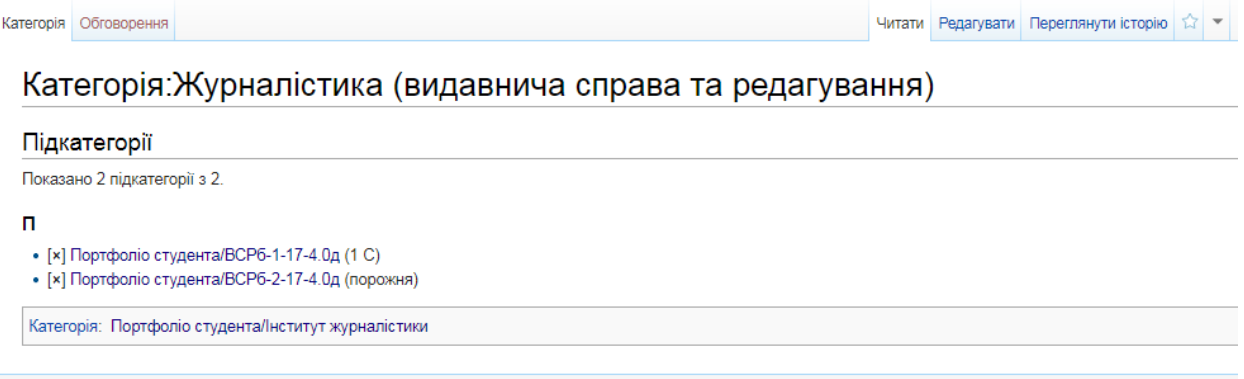